## Instructions for ordering a service

## in the ServiceDesk catalog

**AV podpory**

**Centrum**

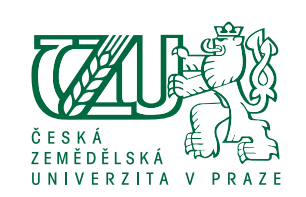

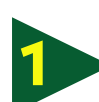

Sign in to the Helpdesk: *helpdesk.czu.cz*

služby.

Technický popis služby: Pracovník CAVP Vás bude v nejbližš

Select the menu **Requirements 1 2 atalog** – either from the main menu or side menu.

Select **an audiovisual service**  and **the request** of our Centre for Audiovisual Support – CAVP.

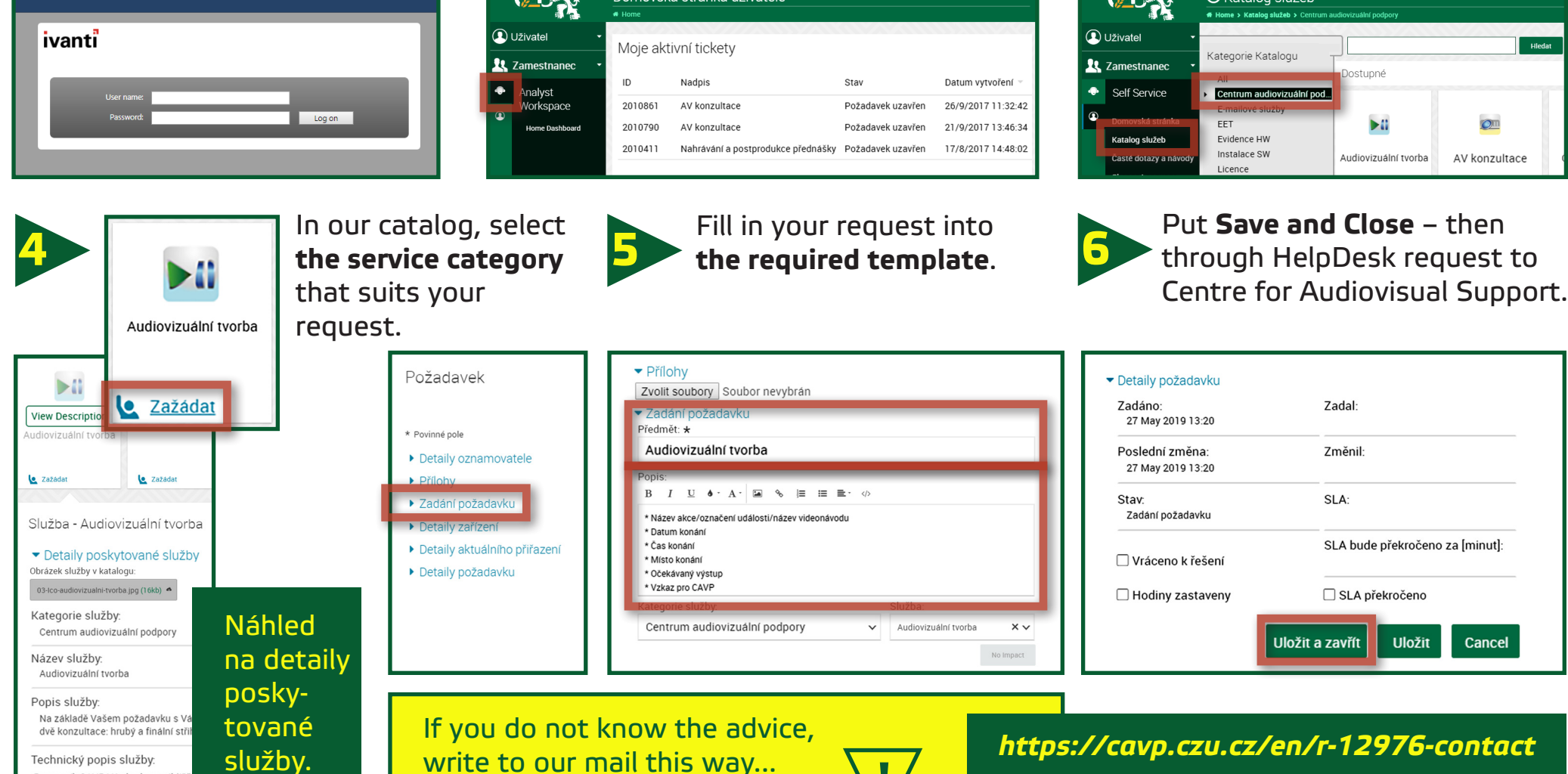

**!**